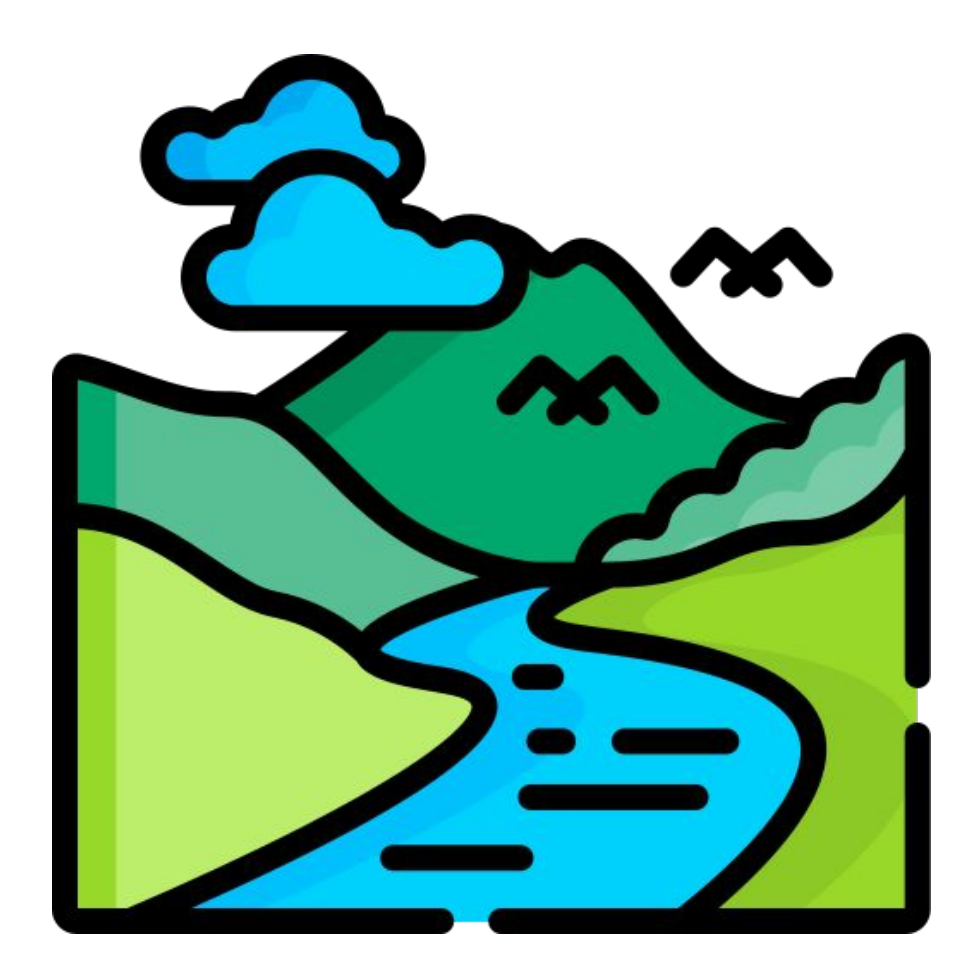

# **Installing** and using CHyM

 $\sim$   $\sim$   $\sim$ 

Workshop smr 3939 Luiza Vargas-Heinz

Download presentation on : [http://clima-dods.ictp.it/Workshops/H](http://clima-dods.ictp.it/Workshops/Hydroclimate_2024/) [ydroclimate\\_202ǿ/CHyM/](http://clima-dods.ictp.it/Workshops/Hydroclimate_2024/)

Any questions ca be addressed to lvargas@ictp.it

 $\bullet\bullet\bullet$ 

### Which version to use?

Uses temperature and precipitation to calculate the discharge Can do preprocessing Has more parameters on namelist

## $CHyM - TP$  | | | CHyM - roff

Directly routes the runoff from climate outputs Quicker but needs preprocessing with TP version and remapping

. . .

Also an option: directly do post processing on already existing data. Path for the files: /home/esp-shared-a/Distribution /Workshops/Hydroclimate\_202ǿ/ CHyM/simulation\_outputs

 $\bullet$   $\bullet$   $\bullet$ 

Discharge outputs available for CHyM Roff simulations ran with climate model input from:

- CMIP<sub>5</sub>
- **CORDEX**

With historical and scenario runs (rcp26 and rcp85)

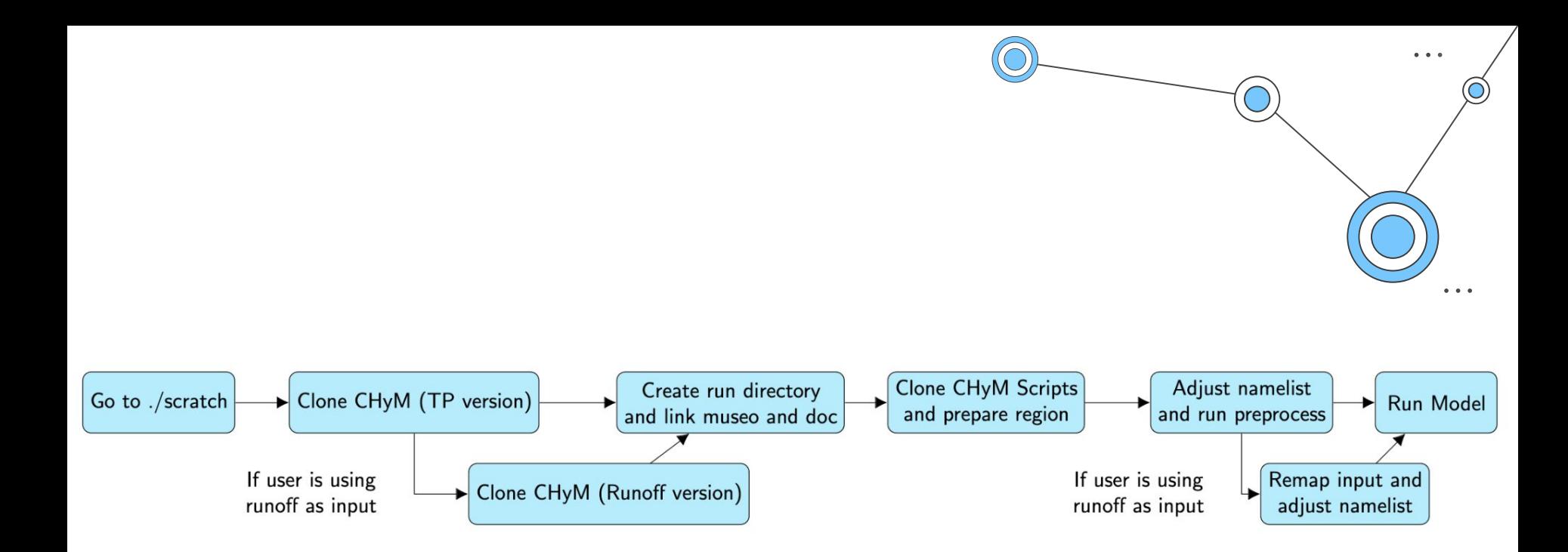

 $\alpha$  ,  $\alpha$  ,  $\alpha$ 

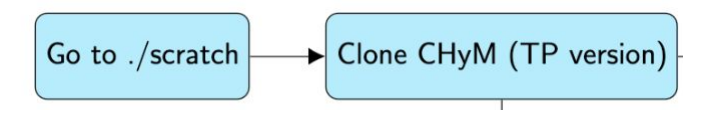

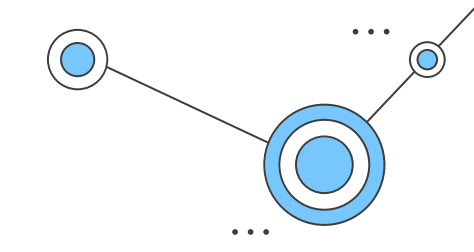

cd /scratch

git clone https://github.com/graziano-giuliani/CHyM

cd CHyM

```
autoreconf -f -i
```
./configure

make

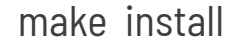

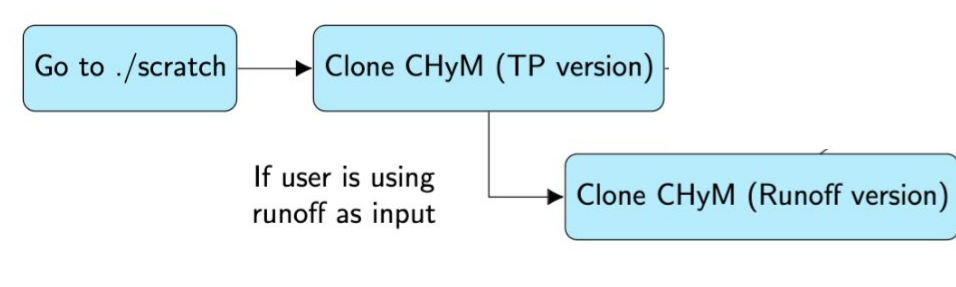

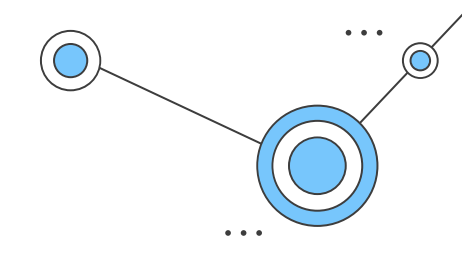

cd /scratch

git clone https://github.com/graziano-giuliani/CHyM-roff

```
cd CHyM-roff
```
autoreconf -f -i

./configure

make

make install

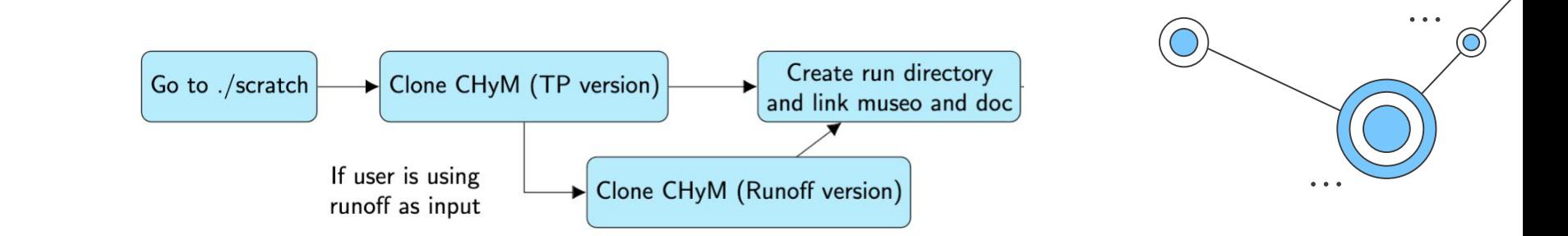

#### cd /scratch

#### mkdir run

ln -s /scratch/CHyM/doc .

cd run

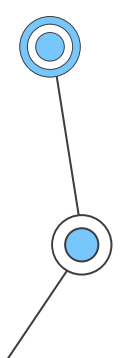

ln -s /home/esp-shared-a/Distribution/Workshops/Hydroclimate\_2024/CHyM/CHyM\_Data/museo .

Attention!

The dot is important here!

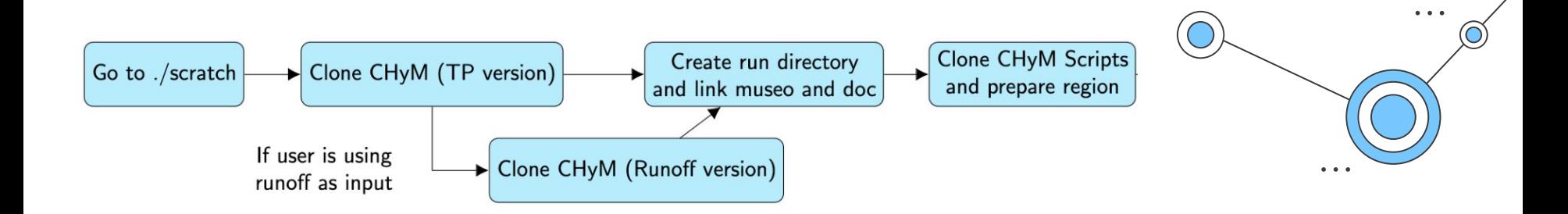

git clone <https://github.com/graziano-giuliani/ChymScripts>

- Decide region to run (corner coordinates)
- Decide resolution of input DEM (3s or 15s)

ln -s /home/esp-shared-a/Distribution/Workshops/Hydroclimate\_2024/CHyM/hydrosheds . ln -s /home/esp-shared-a/Distribution/Workshops/Hydroclimate\_2024/CHyM/GLCC .

Attention!

The dot is important

here!

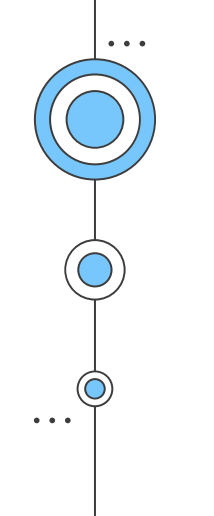

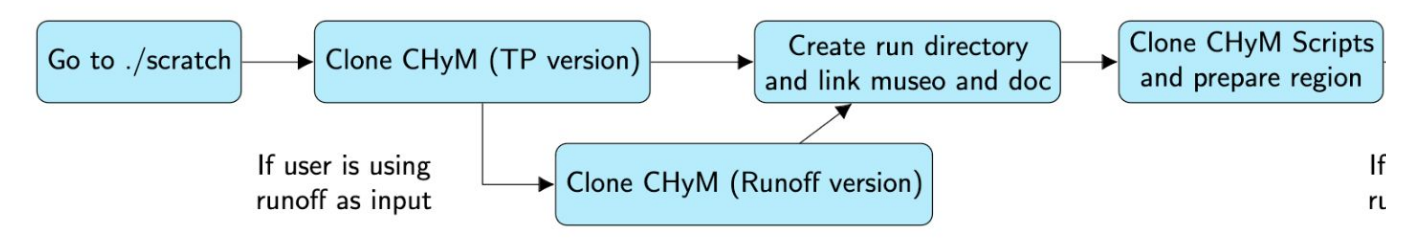

gdal\_translate -ot Float32 -of netCDF -r mode -projwin **-5.79 55.89 46.29 28.23**  -tr 0.06 0.06 **hydrosheds/3sdata/eu\_dem\_3s.tif** dem\_mode.nc

ncrename -v Band1,dem dem\_mode.nc

ncatted -a \_FillValue,dem,d,, dem\_mode.nc

ncap2 -s 'where(dem > 32766) dem=-1.0' dem\_mode.nc

cp dem\_mode.nc mydem.nc

gdal\_translate -ot Float32 -of netCDF -r mode -projwin **-5.79 55.89 46.29 28.23** -tr 0.06 0.06 **GLCC/gbogegeo20.tif** luc\_mode.nc

ncrename -v Band1,luc luc\_mode.nc

cp luc\_mode.nc mylnd.nc

### Change information in bold

Hydrosheds and GLCC available in /home/esp-shared-a/Distribution/Work shops/Hydroclimate\_202ǿ/CHyM

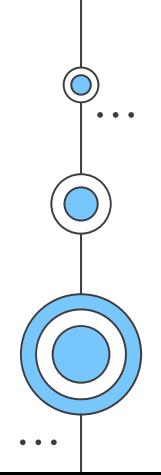

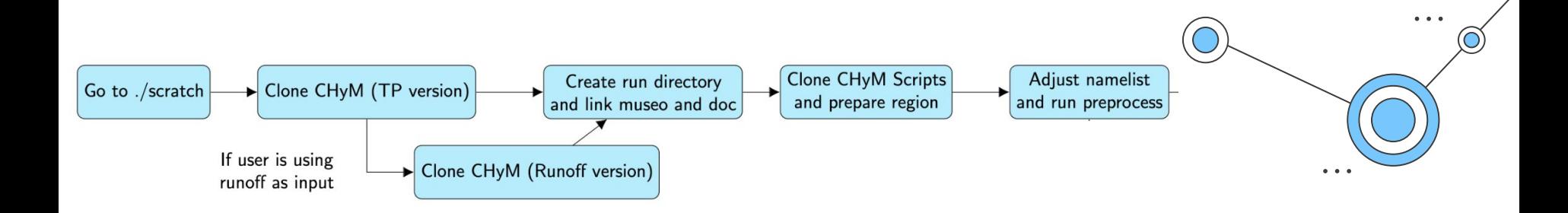

Namelist available in : CHyM/doc/namelist.in

Copy it to your directory !

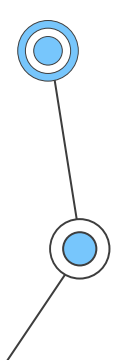

cp /scratch/CHyM/doc/namelist.in .

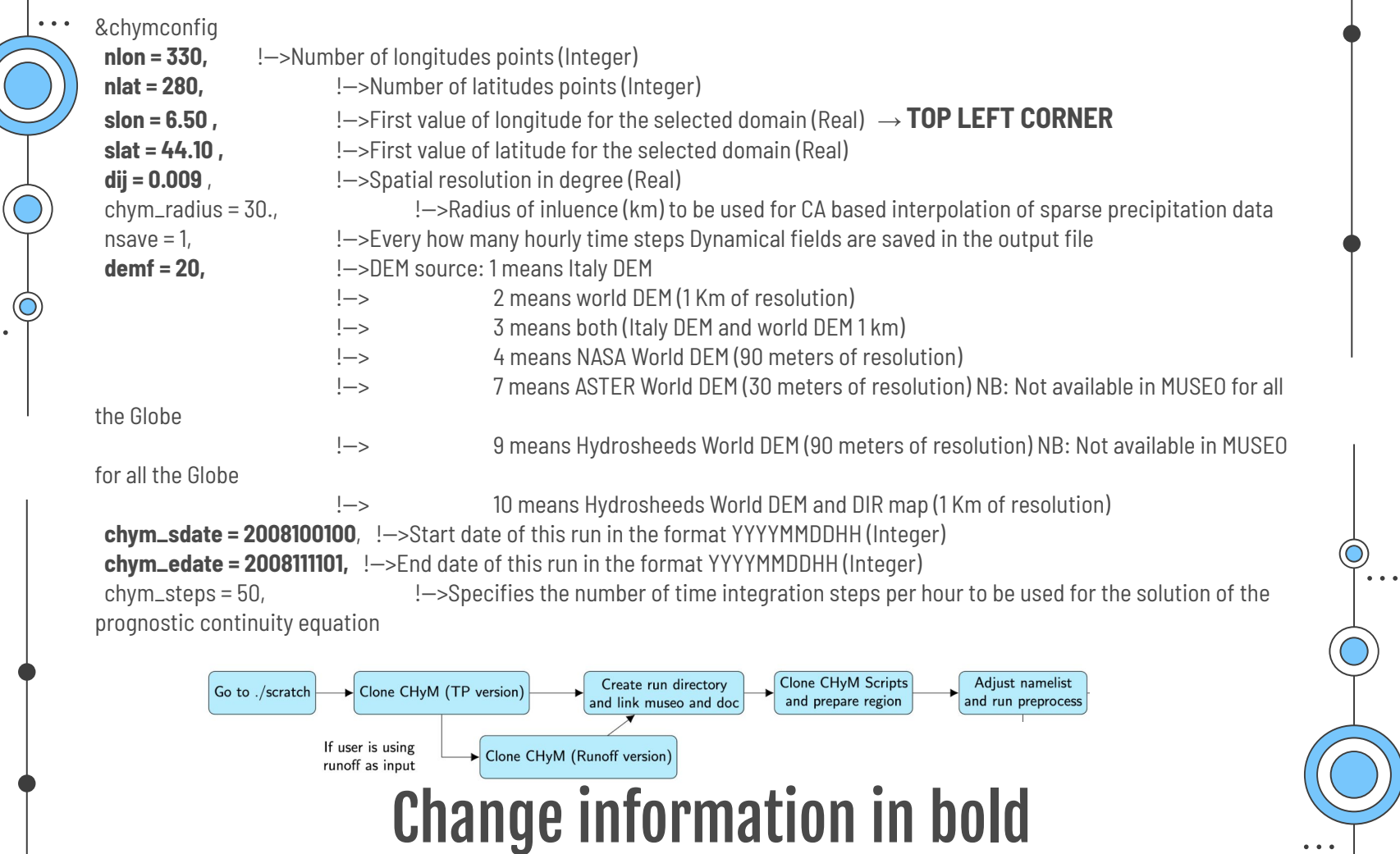

 $\bullet$   $\bullet$   $\bullet$ 

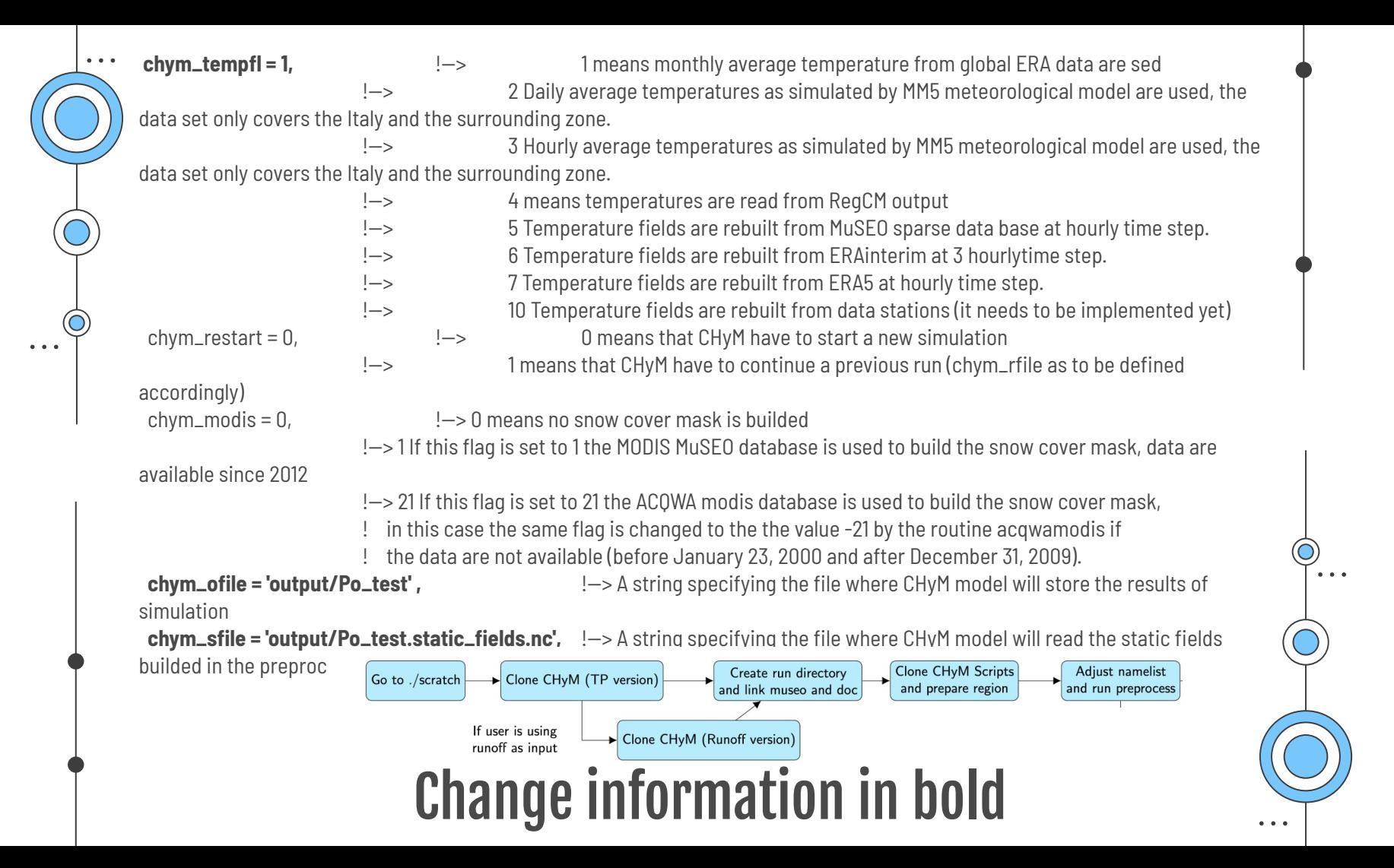

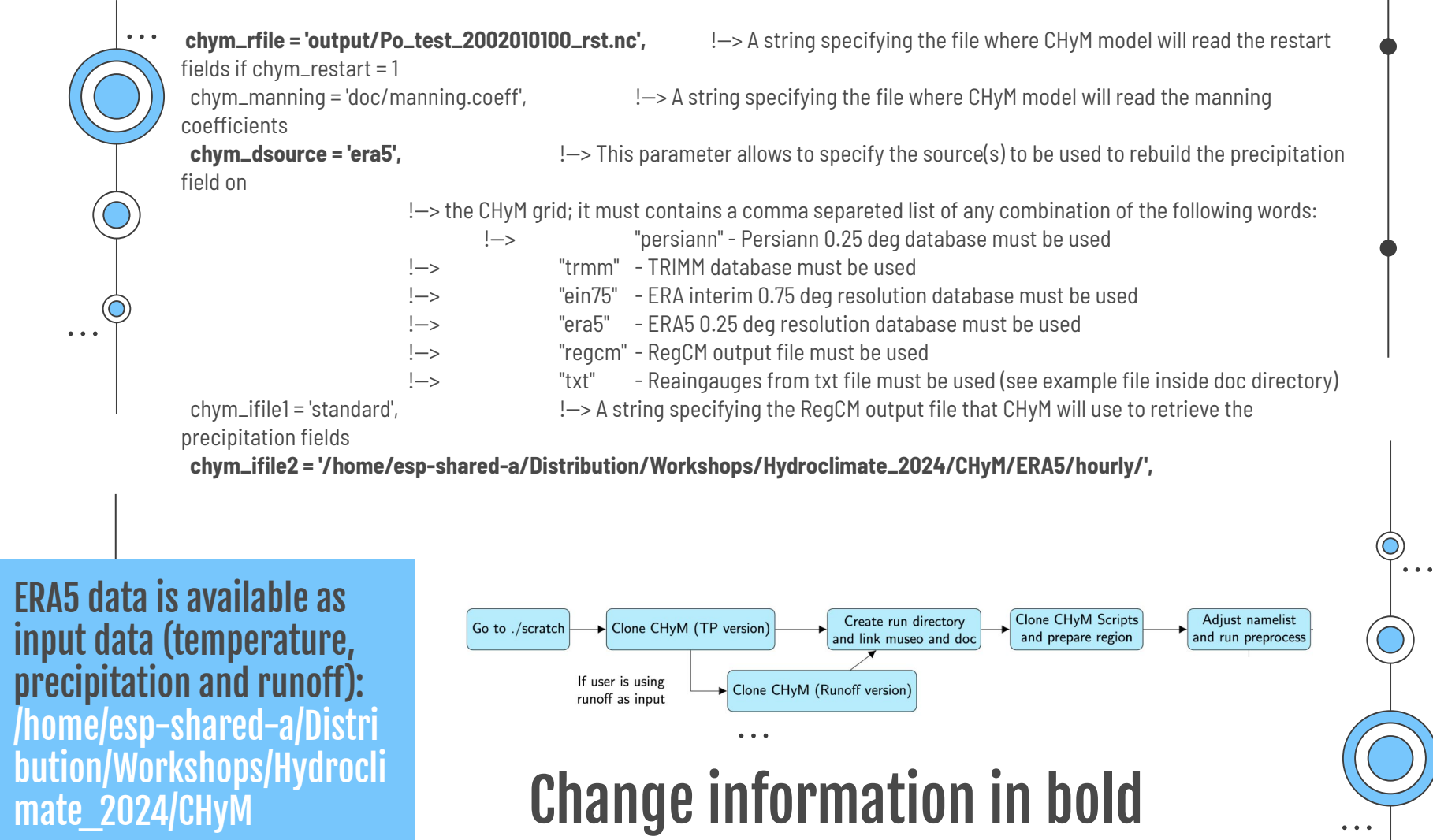

 $\bullet$   $\bullet$   $\bullet$ 

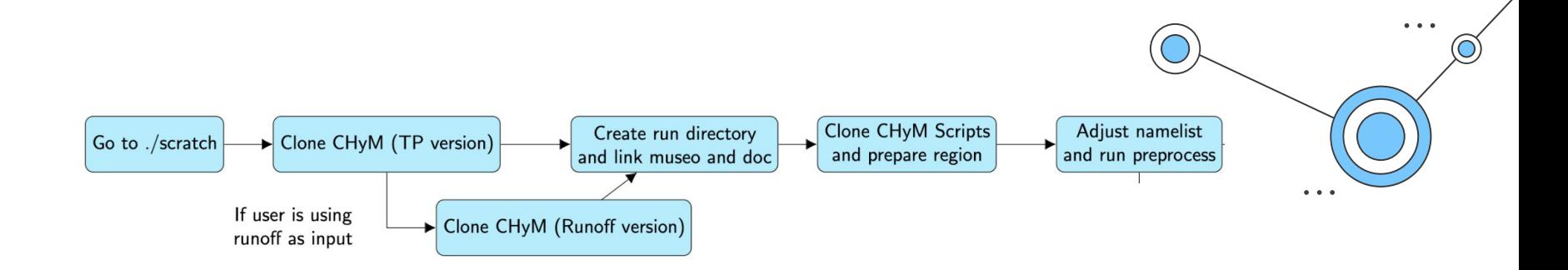

mpirun -np 1 /scratch/CHyM/preproc/preproc namelist.in

ERAȀ data is available as input data (temperature, precipitation and runoff): /home/esp-shared-a/Distribu tion/Workshops/Hydroclimate \_202ǿ/CHyM

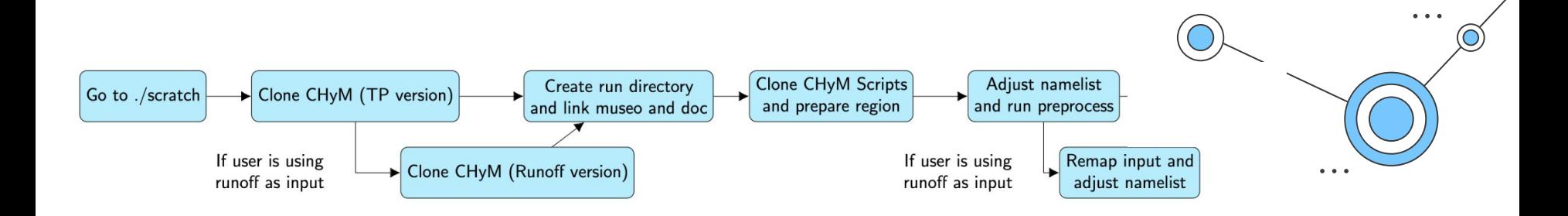

cdo griddes static\_field.nc > grid.txt

# Change the grid.txt file if needed to have only one grid

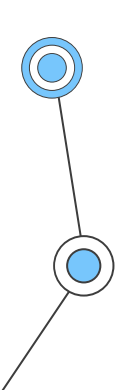

cdo remapbil,grid.txt input.nc input\_regridded.nc **ERA5 data is available as input** 

data (temperature, precipitation and runoff): /home/esp-shared-a/Distribu tion/Workshops/Hydroclimate \_202ǿ/CHyM

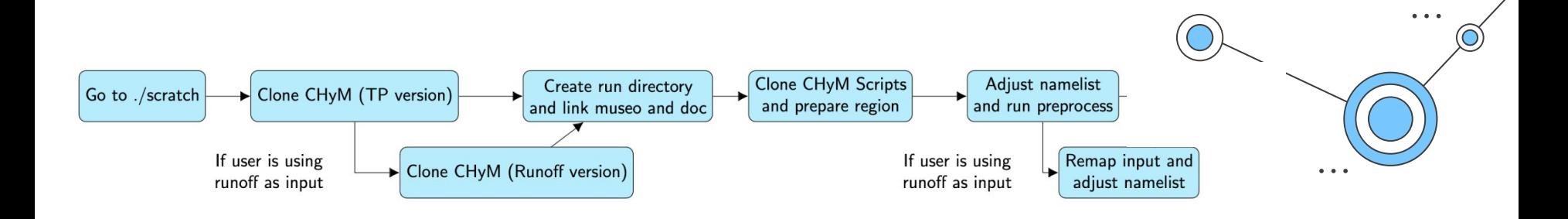

Namelist available in : CHyM-roff/chymini.inp

Copy to your run directory!

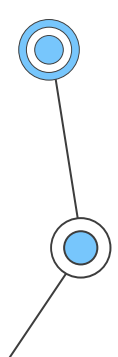

cp /scratch/CHyM-roff/chymini.inp .

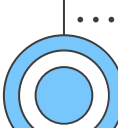

#### Namelist for CHyM coupled model

### Change information in bold

**CONVFAC: Unit conversion factor for runoff. Expected kg/m^2/s (mm/s). ERA5 is 1.0/3.6**

ISREAD: Read initialization file ( 0 = start from rest, 1 = read model initialization file)

ISWRIT: time step for writing a restart file  $(0 = No)$ 

360

**1.0**

0

**NLON: 6313 NLAT: 5304**

#### **NDSTEP : Time step of the model (hours)**

#### **24**

NSTEP : Number of time steps (days) the model should run 4749

1800

NDTST : Number of model steps per NDSTEP

300

NINIRUN : Start timestep of input runoff data. Put 0 to start from first timestep

#### 0

**TSDATE : Start date of this run in the format YYYYMMDDHH (Integer) 1976010101**

**TEDATE : End date of this run in the format YYYYMMDDHH (Integer) 2070010101**

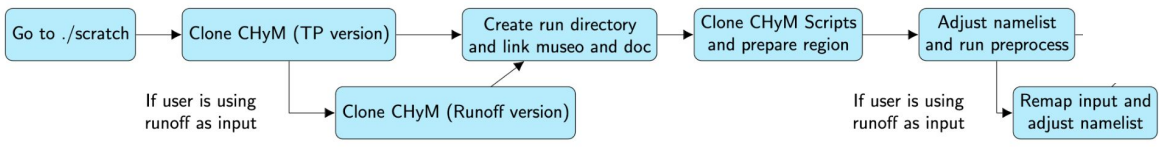

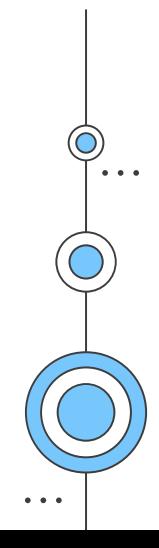

 $\bullet\quad \bullet\quad \bullet$ 

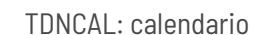

Gregorian

**TDNSIM: Simulation name (used for output file name and restart file name) CLMcom-CCLM4-8-17/sim\_name TDNINP: File name of input runoff data input/mrro TDNINI: File name of CHyM model initialization file output/chym\_rst\_20210101.nc TDNOUT: File name of CHyM model output file CLMcom-CCLM4-8-17/chym\_dis\_1971\_old\_2000.nc TDNQMAX: File name of CHyM model qmax file CLMcom-CCLM4-8-17/qmax\_1971.nc TDNRES: File name of CHyM model restart file CLMcom-CCLM4-8-17/chym\_res\_1971\_old\_2000.nc TDNSTK: File name of CHyM input static fields file filestatic\_old.nc** The End

ERAȀ data is available as input data (temperature, precipitation and runoff): /home/esp-shared-a/Dist ribution/Workshops/Hydr oclimate\_202ǿ/CHyM

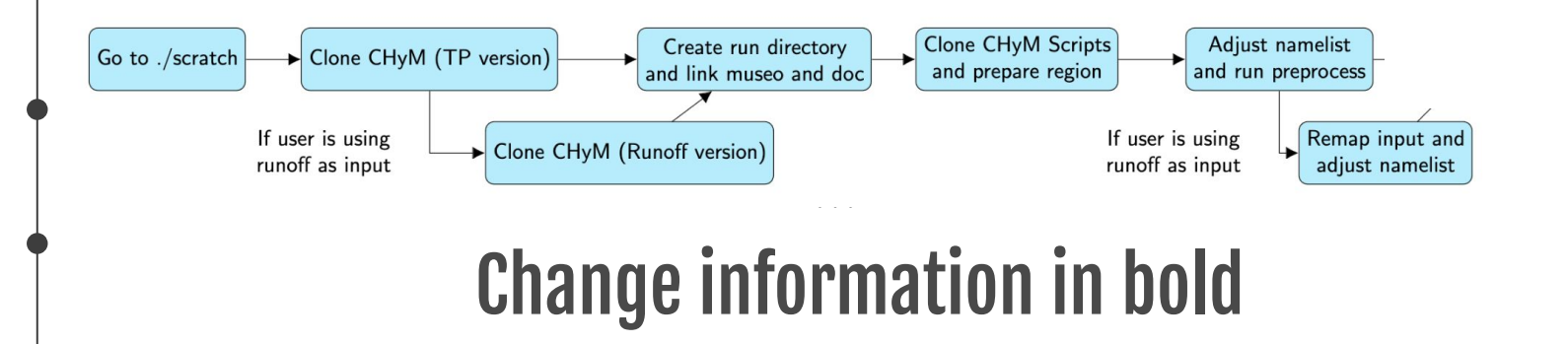

 $\ddot{\bullet}$   $\ddot{\bullet}$   $\ddot{\bullet}$ 

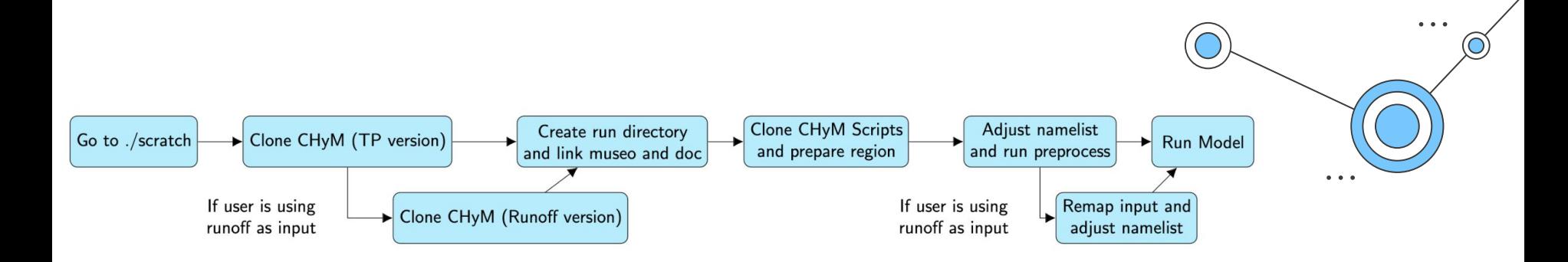

#### Temperature and precipitation :

mpirun -np 1 /scratch/CHyM/main/chym namelist.in

#### Runoff :

mpirun -np 1 /scratch/CHyM-roff/main chymini.inp

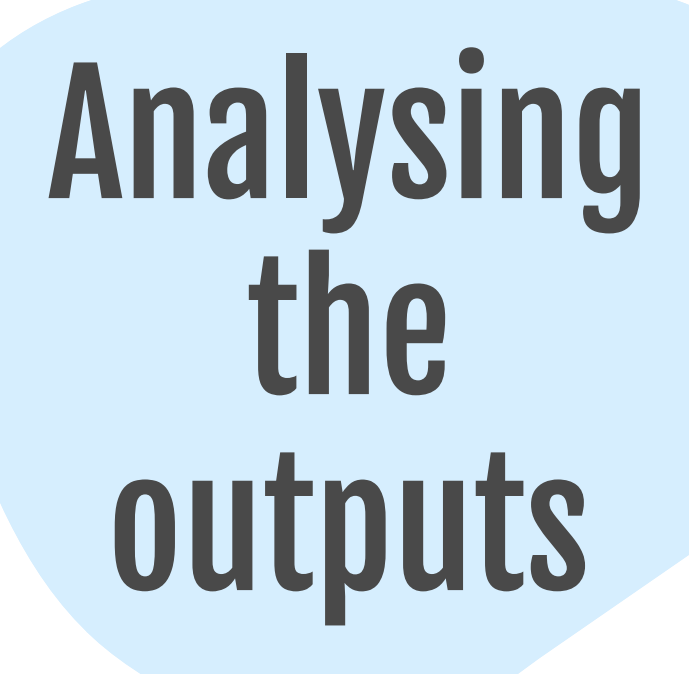

 $\bullet\quad \bullet\quad \bullet$ 

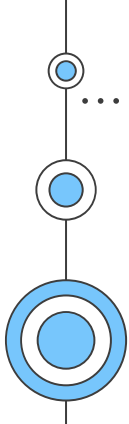

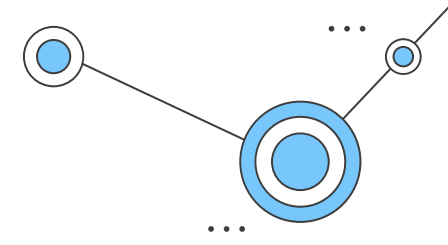

The CHyM output will give you data separated by monthly values, so you should merge them before doing any analysis. Run the following command to do so, putting your correct file names.

### **cdo mergetime [ your\_files\_here.nc ] merged.nc**

For quick visualization of your data you can run ncview

**ncview file.nc**

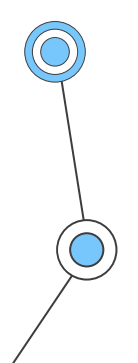

In order to calculate the annual cycle of your data, you can run this command.

#### **cdo ymonmean merged.nc annual.nc**

This will give you the monthly average for all grid points. If you want to see the values for a single point, you can use the following command (valid for the grid point 7.35E 44.5N).

```
ncks -v por -d lon,7.35 -d lat,44.5 annual.nc point1.nc
```
This will allow you to produce graphs like:

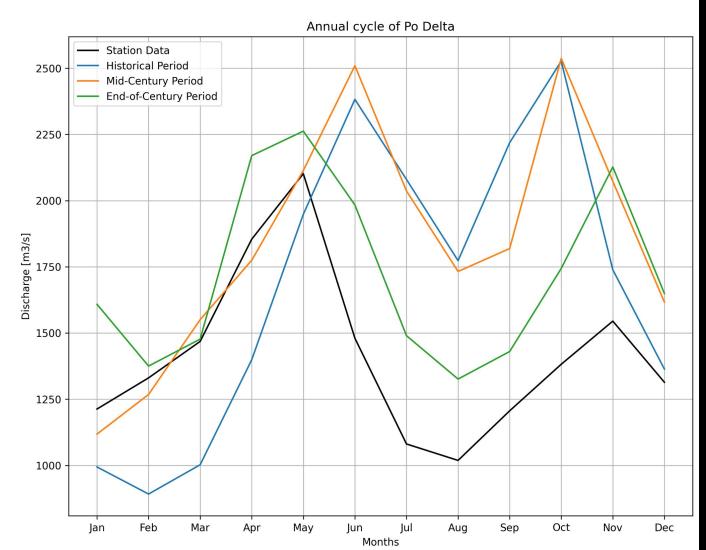

In order to calculate the mean of all your discharge data, you can run the following command:

#### **cdo timmean merged.nc mean.nc**

An example python script for plotting can be found in the workshop folder and will allow to make a plot similar to this:

http://clima-dods.ictp.it/Workshops/Hydroclimate\_2024/CHyM/plot.py

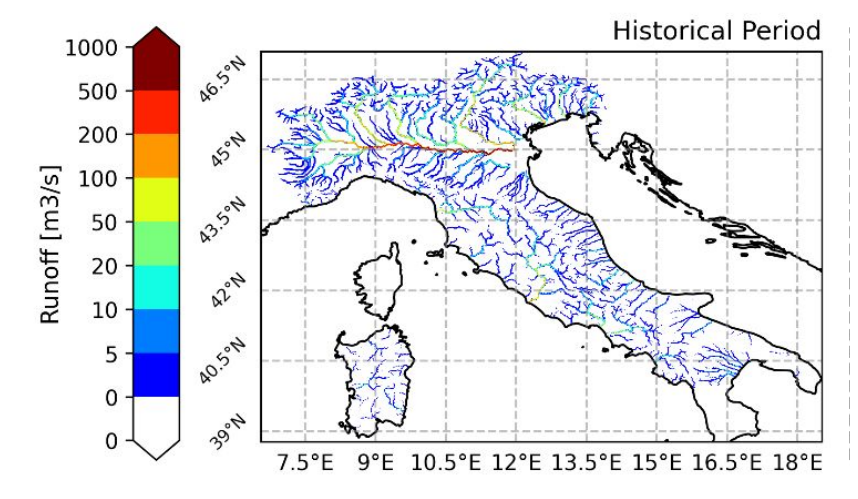

Similarly, you can calculate the seasonal mean of your data like this:

#### **cdo yseasmean merged.nc seas.nc**

And then split it by season like this:

**cdo splitseas seas.nc seas\_**

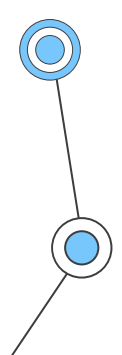

The same python script can be used for plotting:

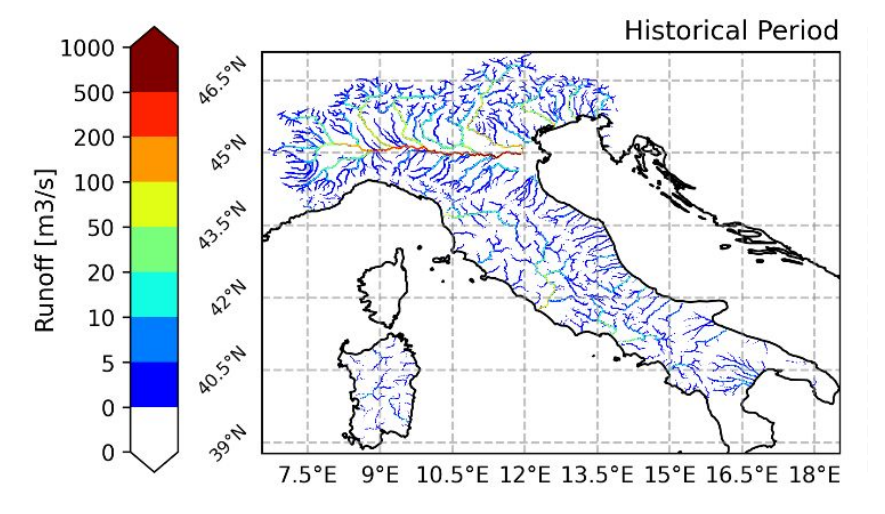

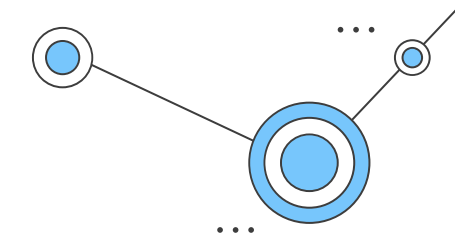

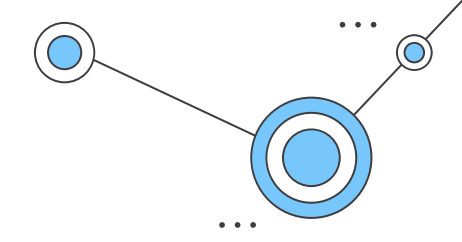

In order to have a look at the high discharge values of your data, you can calculate the maximum discharge value for every year and then calculate the average of those values.

**cdo yearmax merged.nc yearmax.nc cdo timmean yearmax.nc yearmax\_mean.nc**

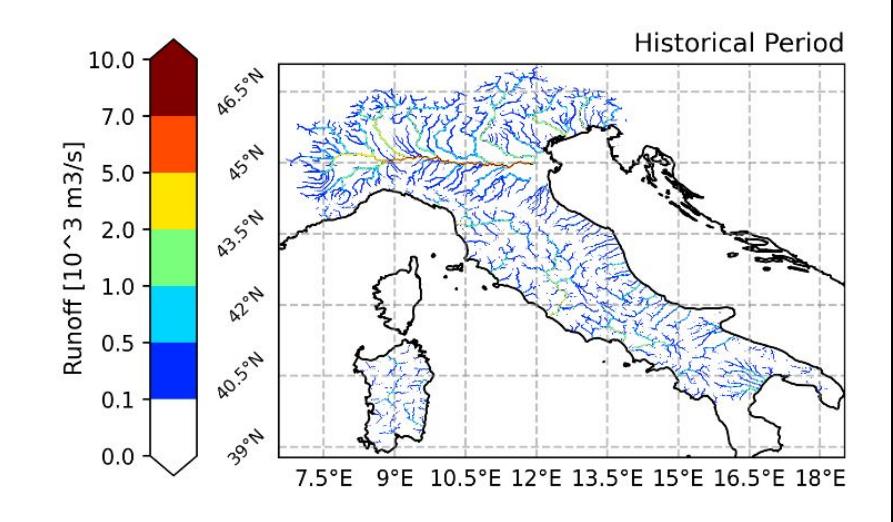

# This will merge your files for easier data handling cdo mergetime [ your\_files\_here.nc ] merged.nc

#This will calculate the annual cycle of your discharge data cdo ymonmean merged.nc annual.nc

#This will give the mean discharge of your data cdo timmean merged.nc mean.nc

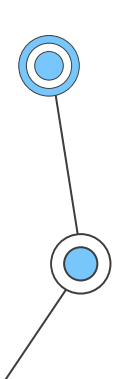

#This will give the seasonal mean of your discharge data cdo yseasmean merged.nc seas.nc

#This will give the high discharge events of your data cdo yearmax merged.nc yearmax.nc cdo timmean yearmax.nc yearmax\_mean.nc

#To visualize the data ncview file.nc

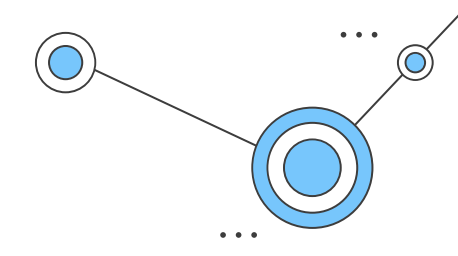

### Extra post processing

One way to compute the high discharge value is with  $Q_{\text{po}}$ , where RP represents the return period of the flow, i.e. estimated average time between events of that magnitude. For example,  $Q_{100}$ refers to a flow with 100 years return period, which is expected to occur around once every 100 years.

For this, first you calculate the yearly maximum discharge for your dataset ( **yearmax.nc** ) and then you fit those values with an extreme value distribution. The value for your chosen return period is then extracted from that distribution. A python code to compute using a Gumbel distribution this was provided at:

http://clima-dods.ictp.it/Workshops/Hydroclimate\_2024/CHyM/QRP.py

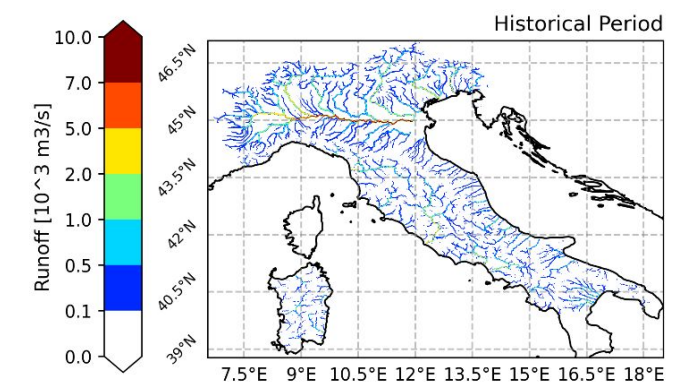